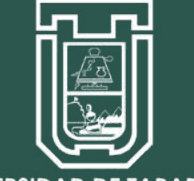

UNIVERSIDAD DE TARAPACÁ Universidad del Estado

### ENT Escuela de Diseño e Innovación **Tecnológica**

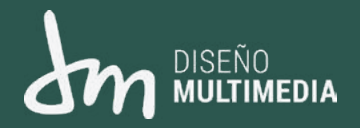

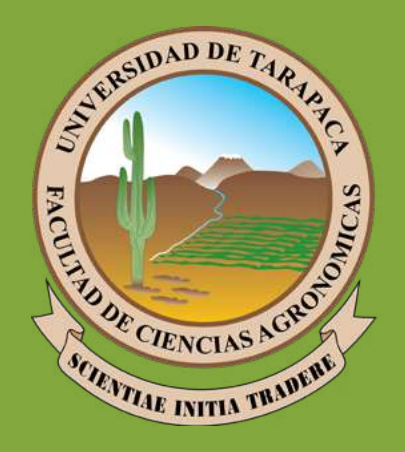

# Informe Práctica Laboral II

Renato Araya Facultad de Ciencias Agronómicas Universidad de Tarapacá Alumno: Institución:

> Arica - Chile Septiembre - Diciembre | 2021

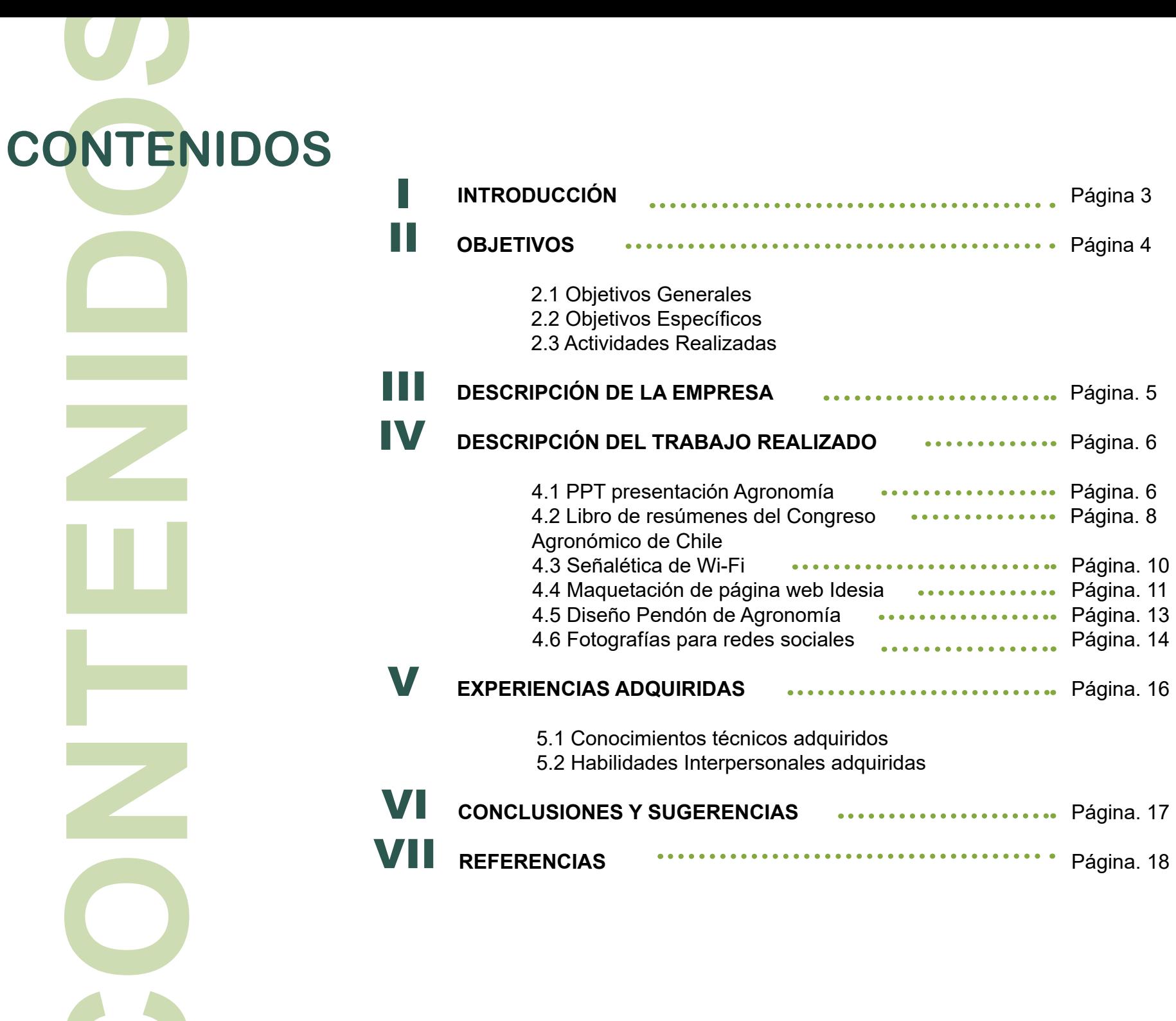

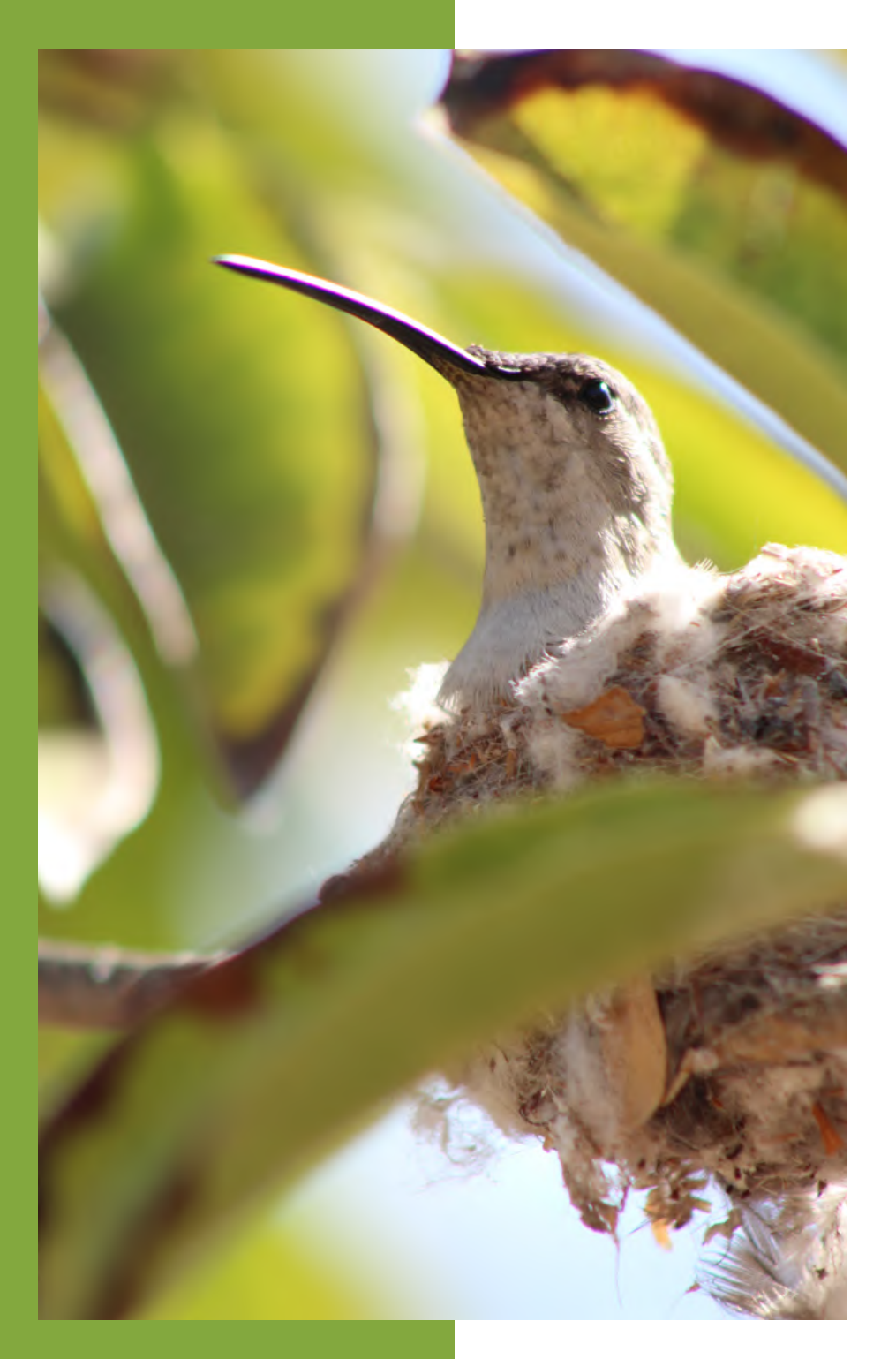

# **I. INTRODUCCIÓN**

La practica laboral II otorga una nueva misión a los estudiantes de Diseño Multimedia, en donde después de haberse enfrentado a la práctica laboral I deben utilizar los conocimientos adquiridos y así afrontar de mejor manera esta segunda práctica, con nuevos objetivos y nuevas actividades por realizar de acuerdo al centro de práctica que corresponda. Sin embargo ambas tienen el mismo objetivo de exponer al estudiante a nuevas experiencias de trabajo como diseñador desarrollando habilidades adquiridas en los últimos 4 semestres y abordando distintas situaciones con un equipo de trabajo.

En el siguiente portafolio se evidenciará y explicará el trabajo realizado en el centro de práctica "Facultad de Agronomía" detallando el proceso y las diversas actividades llevadas a cabo en las 64 horas de trabajo estipuladas.

## **II. OBJETIVOS**

# **General**

**ODJCÚVO** · Realizar actividades gráficas para potenciar y resaltar las<br>características de la Facultad de Ciencias Agronómicas características de la Facultad de Ciencias Agronómicas

ODJCUVOS : Desarrollar habilidades de trabajo en un ambiente laboral.<br>Discutir estrategias con un equipo de trabajo para llegar a **Específicos** 

- 
- Discutir estrategias con un equipo de trabajo para llegar a un resultado estimado.
- Aplicar conocimientos adquiridos los últimos 4 semestres de carrera.

# **Actividades**

- PPT presentación Agronomía
- Libro de resúmenes del Congreso Agronómico de Chile
- 
- Realizadas : Señalética de Wi-Fi • Maquetación de página web Idesia
	- Diseño Pendón de Agronomía
	- Fotografías para redes sociales

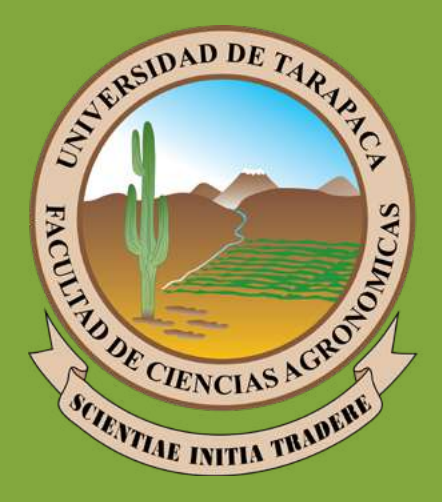

La historia de la actual Facultad de Ciencias Agronómicas de la Universidad de Tarapacá, se inicia el 9 de octubre de 1963 con la creación del Laboratorio de Investigación y Control de Plagas de la Universidad del Norte – iniciativa impulsada por la Junta de Adelanto de Arica (1963-1969) – que más tarde permitió estructurar el Centro de Investigación y Capacitación Agrícola (CICA. 1969-1974), el cual derivó en el Departamento de Agricultura (1974-1982). En 1981, cuando se crea la Universidad de Tarapacá, pasa a denominarse Instituto de Agronomía (1982- 1998), que evolucionó a la Facultad de Agronomía (1998-2005), actual Facultad de Ciencias Agronómicas a partir de abril de 2006, bajo cuya responsabilidad se dicta la carrera de Agronomía, carrera actualmente acreditada por la Comisión Nacional de Acreditación.[1]

### **III. DESCRIPCIÓN GENERAL DE LA FACULTAD**

# **MISIÓN**

La Facultad de Ciencias Agronómicas de la Universidad de Tarapacá tiene como misión desarrollar, a un nivel de excelencia, investigación, docencia, extensión y transferencia de tecnología en agricultura y problemas ambientales asociados, preferentemente, a ecosistemas desérticos.

La Facultad orienta sus actividades académicas a la comunidad e instituciones de la macro región norte de Chile y también de la región Centro Sur Andina.

# **VISIÓN**

La visión es ser la mejor Facultad de Ciencias Agronómicas del norte de Chile, reconocida en materia de investigación, docencia, extensión y transferencia de tecnologías en agricultura de ecosistemas desérticos y contribuir al desarrollo regional y del país a través de la formación de profesionales de alta calidad dentro de un contexto intercultural.

### **4.1 Power Point de Presentación**

Programas utilizados: Adobe Photoshop, Adobe Illustrator, Power Point.

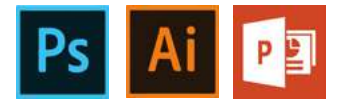

Las primeras indicaciones que se nos dieron fue la de re diseñar un PPT sobre inducción a la carrera, el cual había sido utilizado desde hace muchos años sin ningún tipo de modificación y por ende no era para nada llamativo. Se nos dio un plazo acotado de 5 días por lo que nos dividimos las diapositivas y cada uno hizo un total de 9 diapositivas, nos pusimos de acuerdo con el cambio de colores a algo más representativo de la carrera como lo son el naranjo/beige, verde, y letras de color azul oscuro, usando la tipografía "Calibri" en texto a pedido del supervisor Juan Trevizán, y "Arial Black" en los títulos. Las fotografías que habían se editaron en Photoshop y se agregaron iconos de hojas como detalles en ciertas paginas hechos en Illustrator.

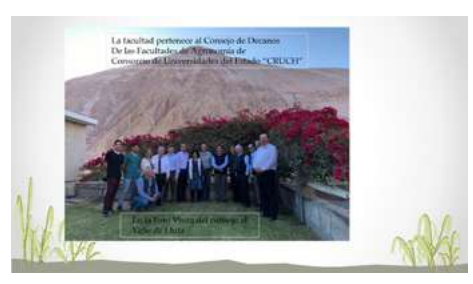

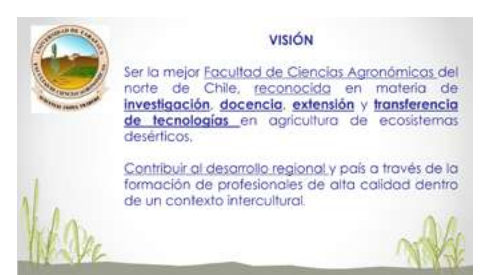

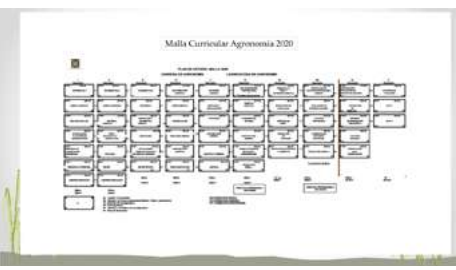

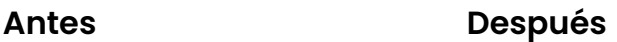

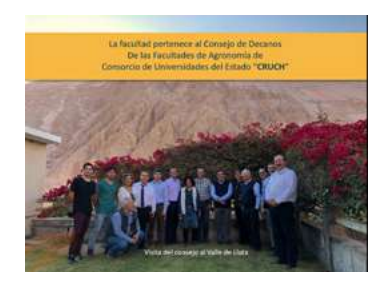

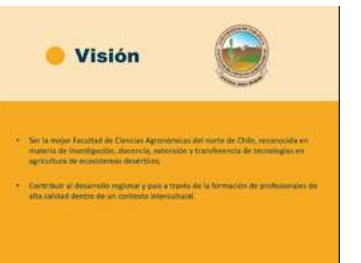

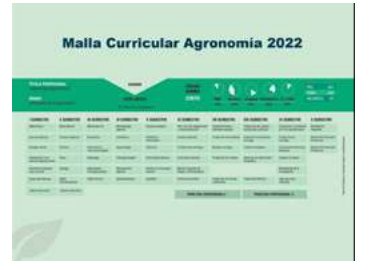

### **4.1 Power Point de Presentación**

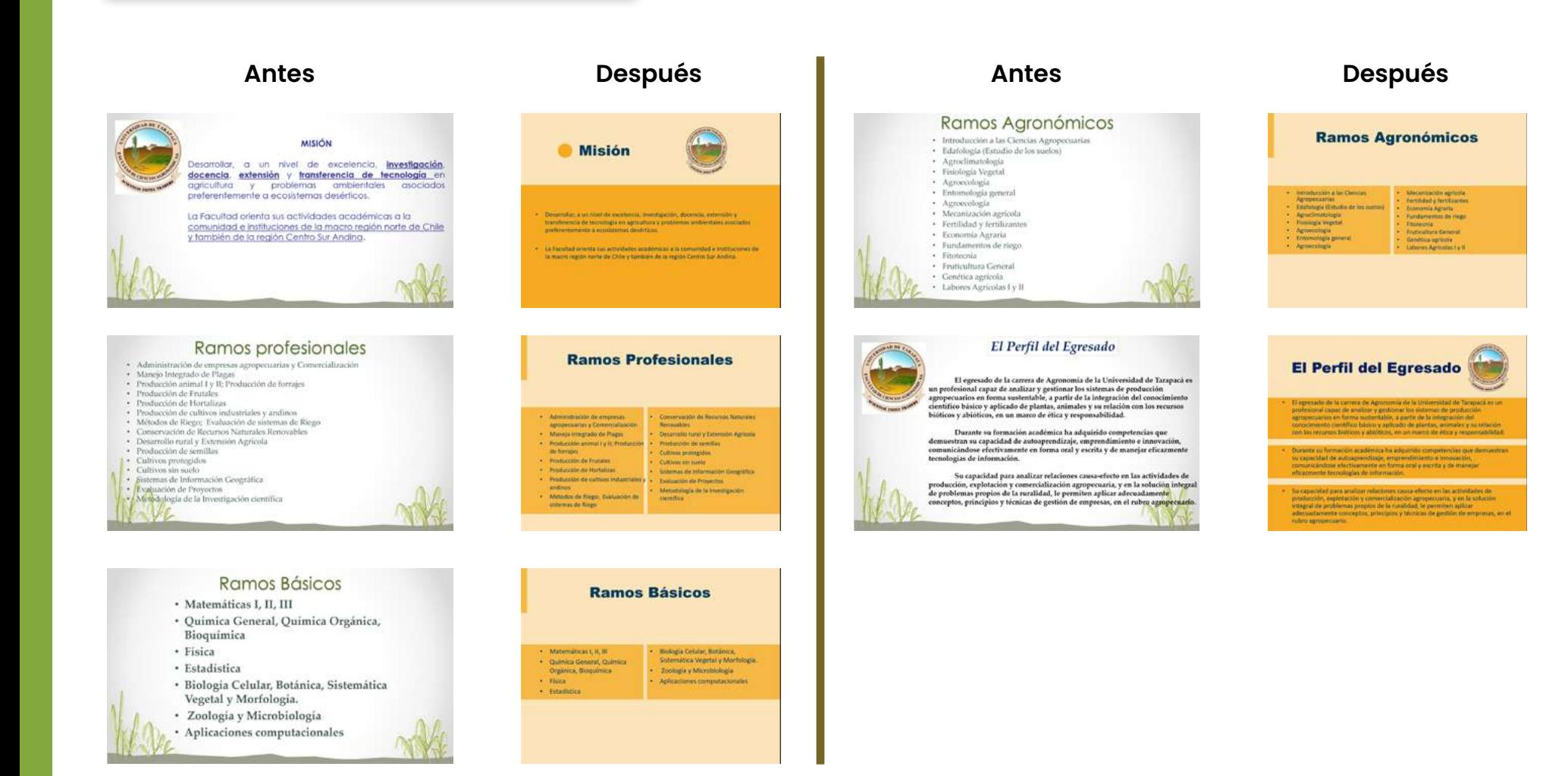

### **4.2 Libro de Resúmenes Congreso Agronómico**

Programas utilizados: Adobe Photoshop, Adobe Illustrator, Adobe InDesign.

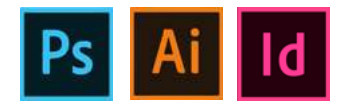

En esta oportunidad se nos pidió realizar certificados y diagramar un libro de resúmenes de investigaciones para el 71° Congreso Agronómico anual de Chile, evento propio de la facultad de Ciencias Agronómicas. Por lo cual se dividió el trabajo y Pat-Fa, Guido y yo nos encargamos de realizar el libro de resúmenes. Primero se escogió una paleta de colores verde para referenciar las plantas presentes en Agronomía, Se usó las tipografías "Minion variable concept" tanto para títulos como texto por su gran cantidad de variables. Jugamos con los títulos en páginas como el indice, detrás de la portada, dejándolos de gran tamaño y fuera del margen para darle un toque más estético. Mientras que los resúmenes mantuvieron un formato más formal propio de revistas científicas. Llegando así a un total de 52 páginas.

Este trabajo fue el que más tiempo llevo realizar debido a varios cambios que se realizaron como símbolos que no existían en la familia tipográfica (Ψx, µmol, m-2) ) o por cambios que los mismos autores de los resúmenes pedían realizar, alargando así el proceso más de lo debido, pero aún así se llego a un resultado congratulado por la Decana Pilar Mazuela.

# **LXXI CONGRESO AGRONÓMICO DE CHILE** Libro de Resúmenes

e

**IV. DESCRIPCIÓN DEL** 

**TRABAJO REALIZADO**

#### "Proteger las plantas, Proteger la vida"

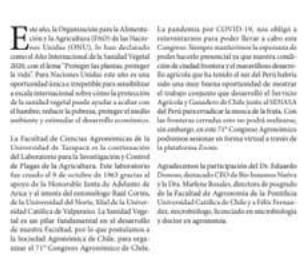

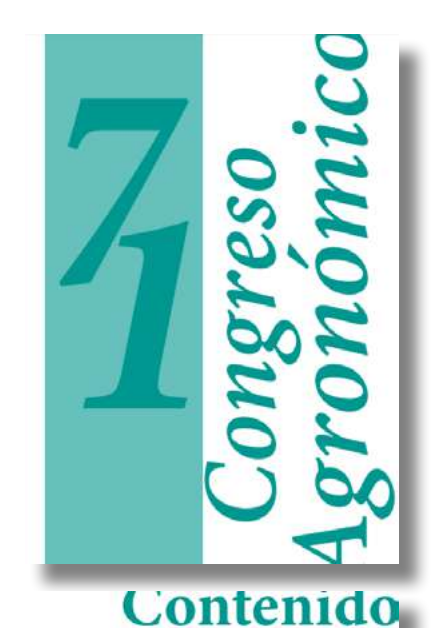

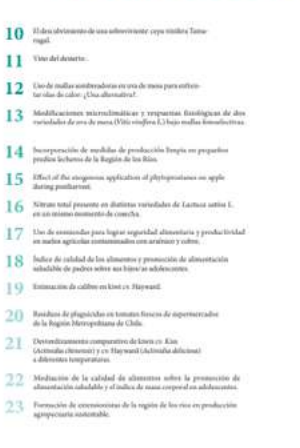

 $20$ 

### **4.2 Libro de Resúmenes Congreso Agronómico**

#### Directorio y Sociedad

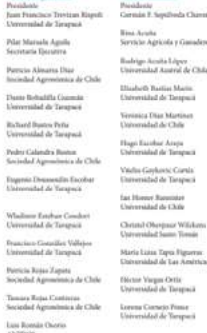

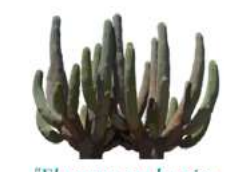

"El campo son los pies que sostienen la nación" - Tomas Moro

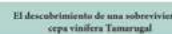

#### Pograd Publish ": Marcelo Lamino", G. Rejael

obletaj/unapal<br>Chile Santiago, Chile

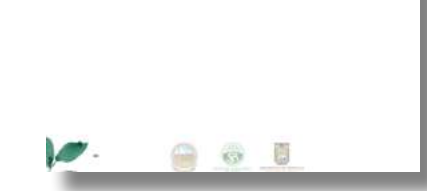

### **4.3 Señalética Wi-Fi para sala de computación**

Programas utilizados: Adobe Illustrator.

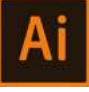

Este trabajo fue realizado debido a que el día viernes correspondiente a la práctica no pude asistir por problemas de salud, por lo que se me otorgo una tarea más fácil que consistía en realizar una señalética de zona Wi-Fi y contraseña para la sala de computación la cual si contaba con una pero era muy antigua y no se notaba demasiado. Realicé dos propuestas basándome en una retícula de 14x16 cm. , Una en Full Color con café y amarillo, y otra con los bordes café, fondo blanco y el pictograma de color anaranjado por si se debía economizar tinta al imprimir.

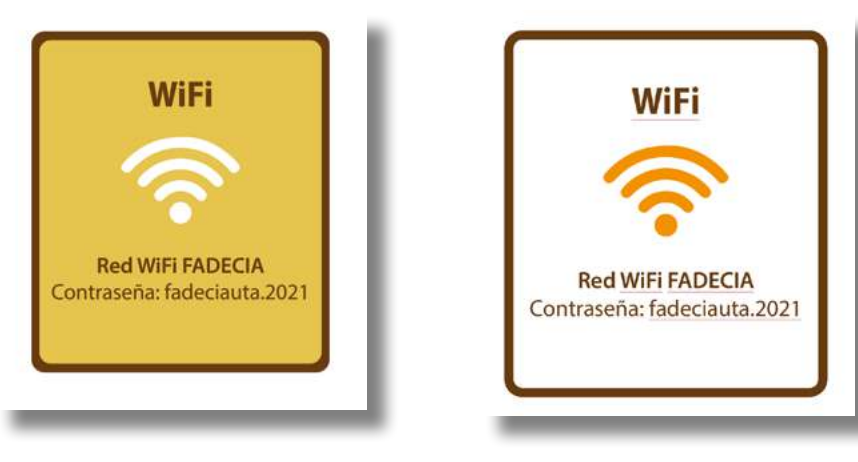

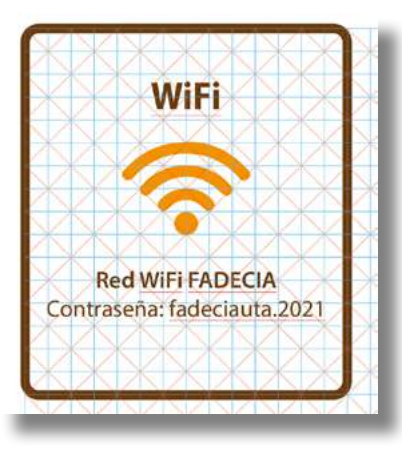

### **4.4 Maquetación página web IDESIA**

Programas utilizados: Adobe Illustrator.

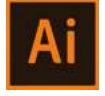

IDESIA es la revista científica de la facultad de Ciencias Agronómicas, cuenta con formatos físicos y digitales para su visualización. En esta ocasión Francisco González, quien forma parte de la difusión de esta revista nos dio la tarea de modificar la página web de la revista por una propuesta más moderna, por lo que Pat-Fa, Guido y yo nos encargamos de realizar la propuesta. Primero buscamos una paleta de colores acorde a los procesos agrónomos por lo que escogimos el verde, anaranjado, café y beige. Luego hicimos una base con los colores escogidos y usamos un patrón de hojas en el fondo para dar más dinamismo, y decidimos usar la tipografía "Oswald" en títulos y "Myriad" para textos. Después nos dividimos los sectores de la página y yo desarrolle el acceso, recuperar contraseña, y la visualización de los PDF donde están los artículos científicos. Llegando así a una propuesta para pagina web en PC y dispositivos móviles.

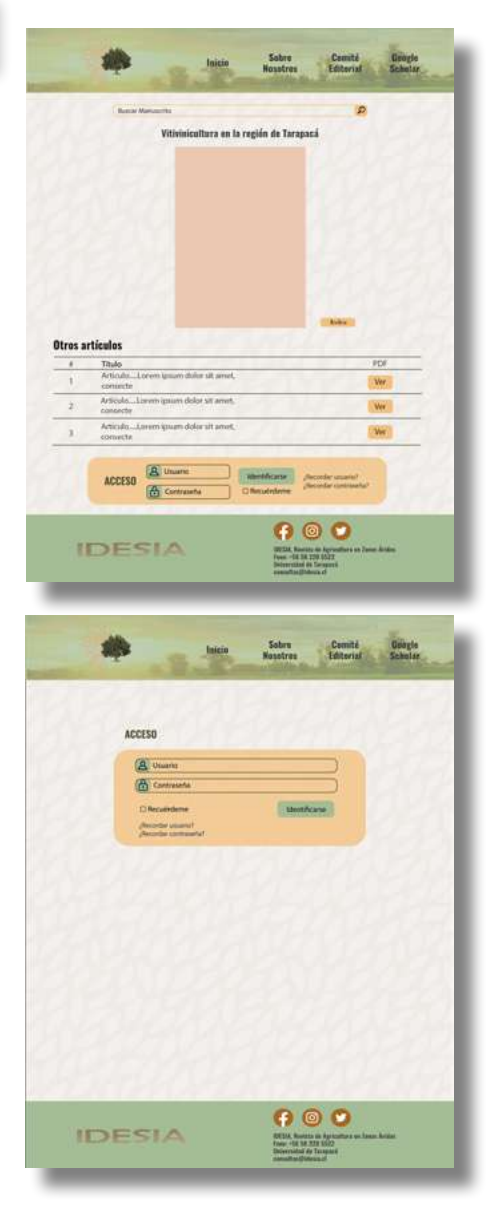

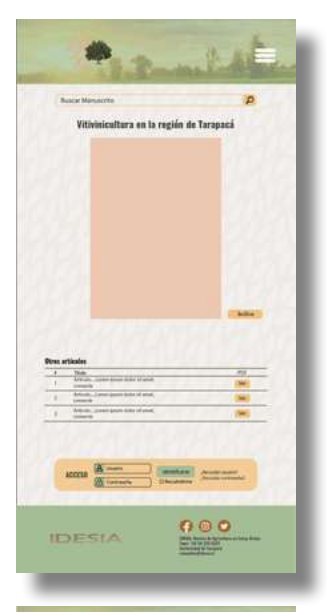

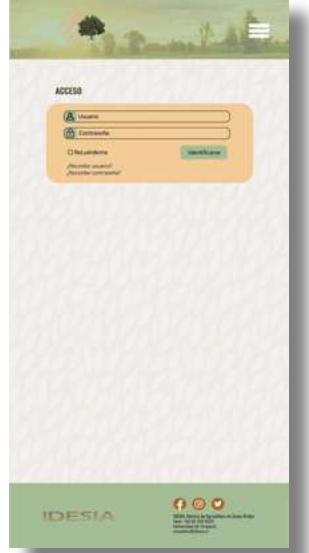

### **4.4 Maquetación página web IDESIA**

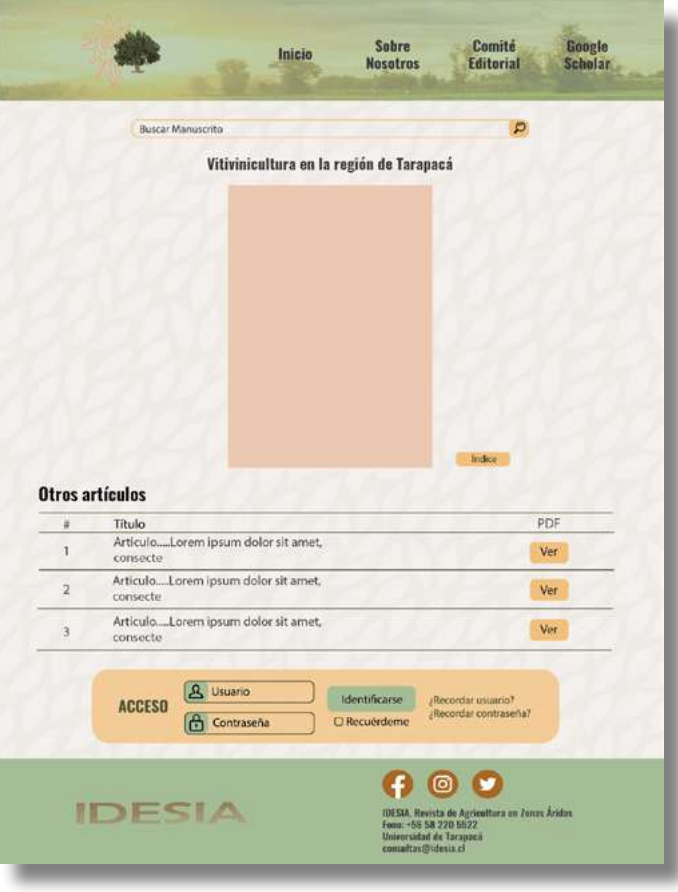

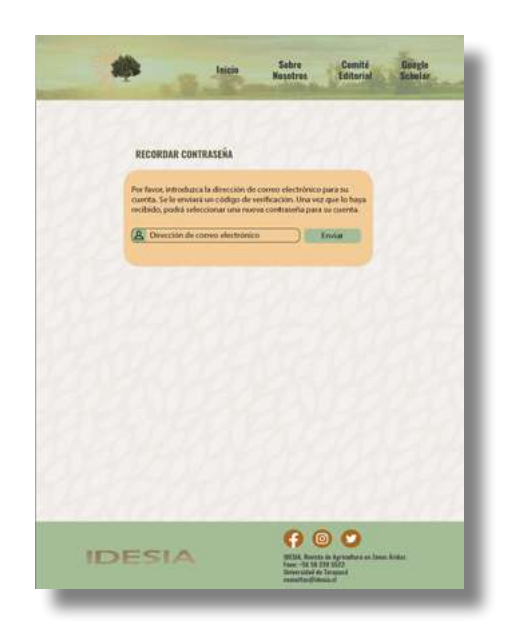

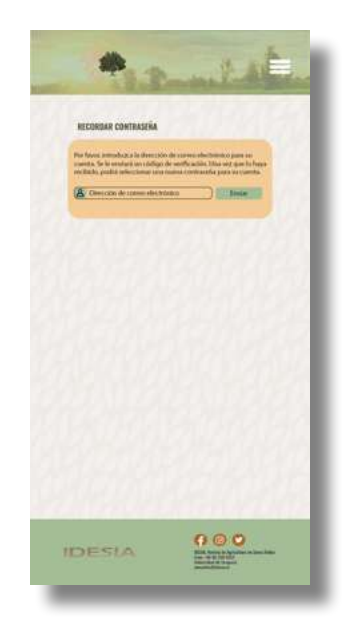

### **4.5 Diseño Pendón de Agronomía**

Programas utilizados: Adobe Photoshop.

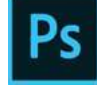

Para la siguiente actividad no teníamos actividades con plazo fijo a realizar, por lo que decidimos renovar los pendones y gigantografías que existen en la facultad desde hace muchos años. Nos dividimos los trabajos y Pat-Fa y yo decidimos hacer una propuesta de pendón cada uno, influenciándonos por los que ya existían. Por lo cual fueron diseñados para ser expuestos en procesos de admisión y matriculas. Se utilizó una fotografía de fondo de los estudiantes realizando actividades en la facultad con un mapa de degradado verde-amarillo, los logos de la universidad y su acreditación por 5 años, el logo de la facultad cerca de la mitad del pendón, textos con tipografía "Rubik" de color verde y anaranjados con unos rectángulos con rotación de fondo, y un footer con los datos de la facultad. Llegando así a un resultado más moderno que el que ya existía.

# **IV. DESCRIPCIÓN DEL TRABAJO REALIZADO**

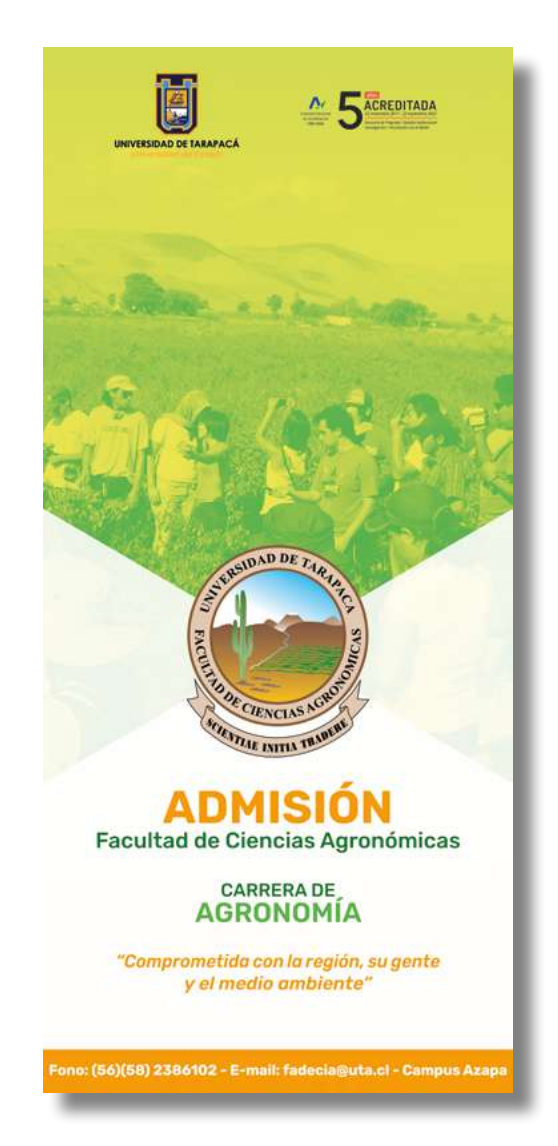

### **4.6 Fotografías para redes sociales**

Programas utilizados: Adobe Photoshop.

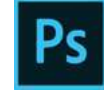

Como actividad final se creó un instagram para publicitar la carrera por redes sociales, considerando que la facultad ya tenía un Facebook creado. Por lo cual se realizaron fotografías en sectores de la facultad como los laboratorios, entomología, en los naranjos, etc. Luego se editaron en Photoshop para resaltar los colores verdes y anaranjados y así darle una identidad a cada imagen, y después se editaron en los formatos correspondientes de Instagram, es decir, los post cuadrados de 1080x1080 píxeles y las fotos formato "historia" de 1920x1280 píxeles.

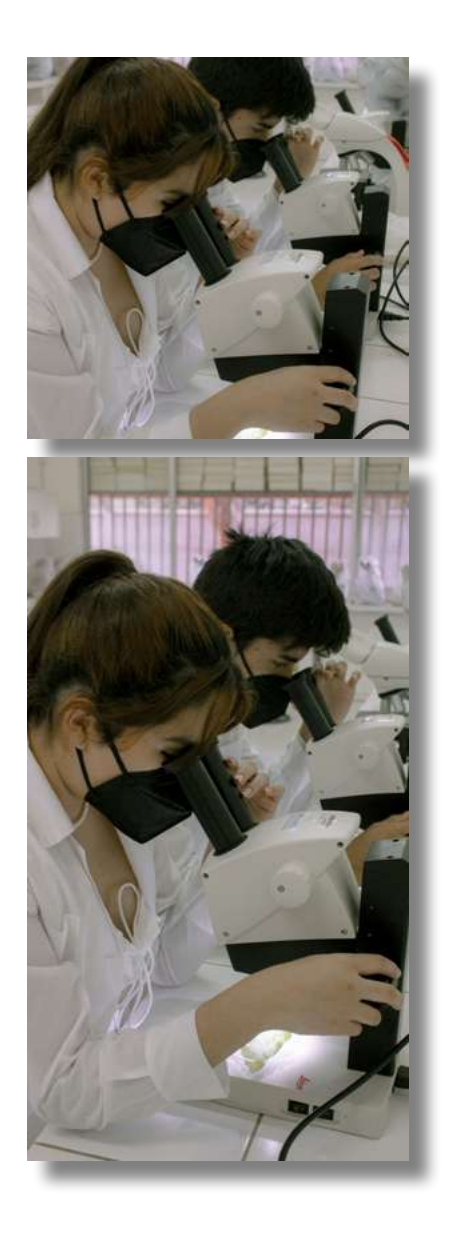

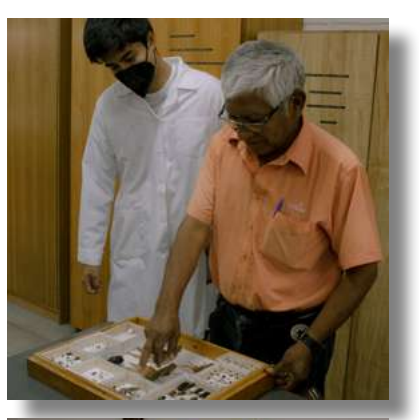

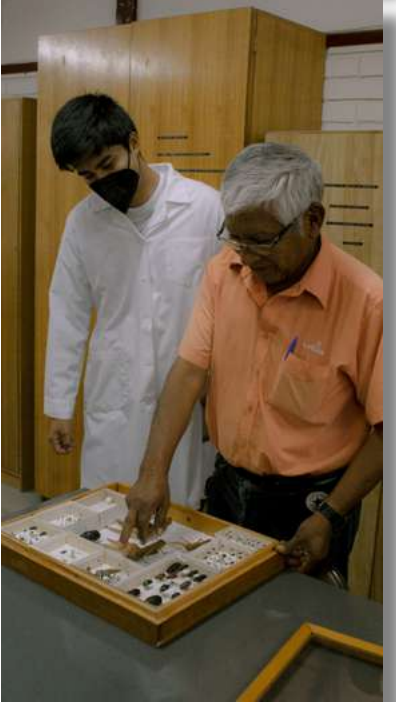

**4.6 Fotografías para redes sociales**

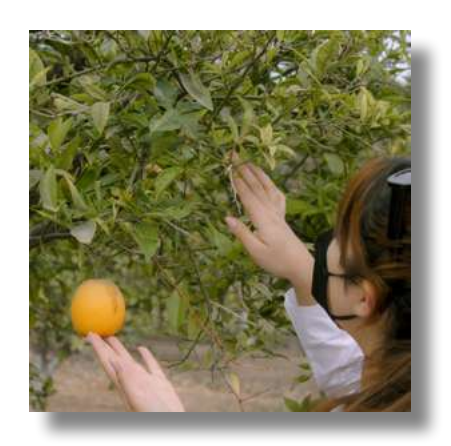

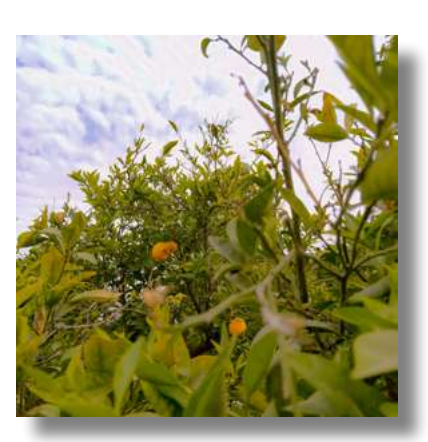

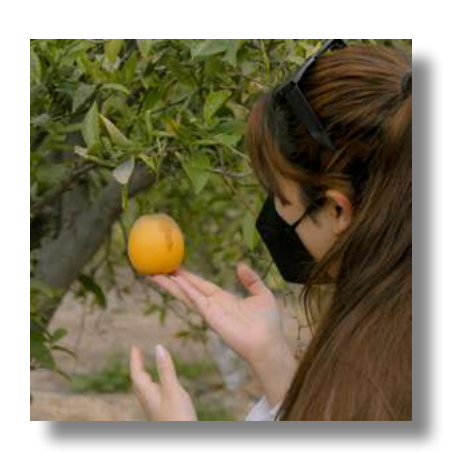

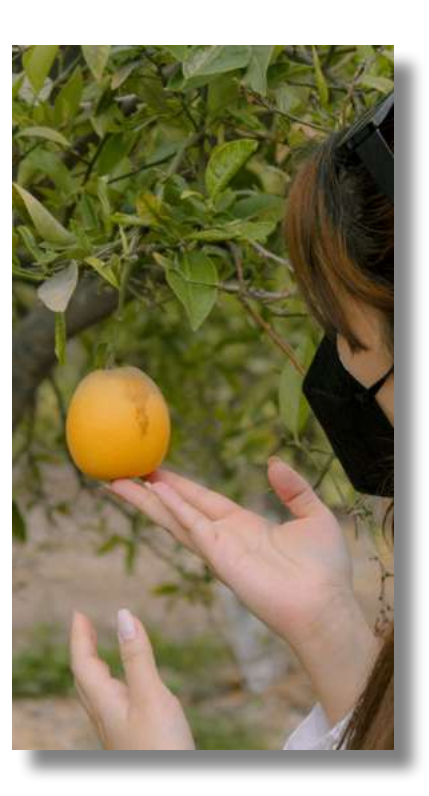

### **V. EXPERIENCIAS ADQUIRIDAS**

Conocimientos técnicos adquiridos

En este tiempo pude aplicar mis aprendizajes con los softwares como Illustrator, Photoshop, en la creación de afiches en su mayoría, señaléticas, portadas. Pude potenciar más la diagramación en InDesign con la creación del libro de resúmenes, realizar propuestas de diseño de páginas web y de pendones, y además pude hacer uso de cámara fotográfica en un lugar físico a diferencia de mi práctica anterior.

### Habilidades interpersonales adquiridas

a ka

Logré desenvolverme en un ambiente laboral físico, ahora con más experiencia que la práctica I. Lo cual hizo que pueda expresar de mejor manera mis ideas con el grupo de trabajo y valorar las retroalimentaciones que me dieron. Se mantuvo un ambiente grato con el equipo lo cual fortaleció la confianza y el apoyo mutuo a la hora de realizar los trabajos.

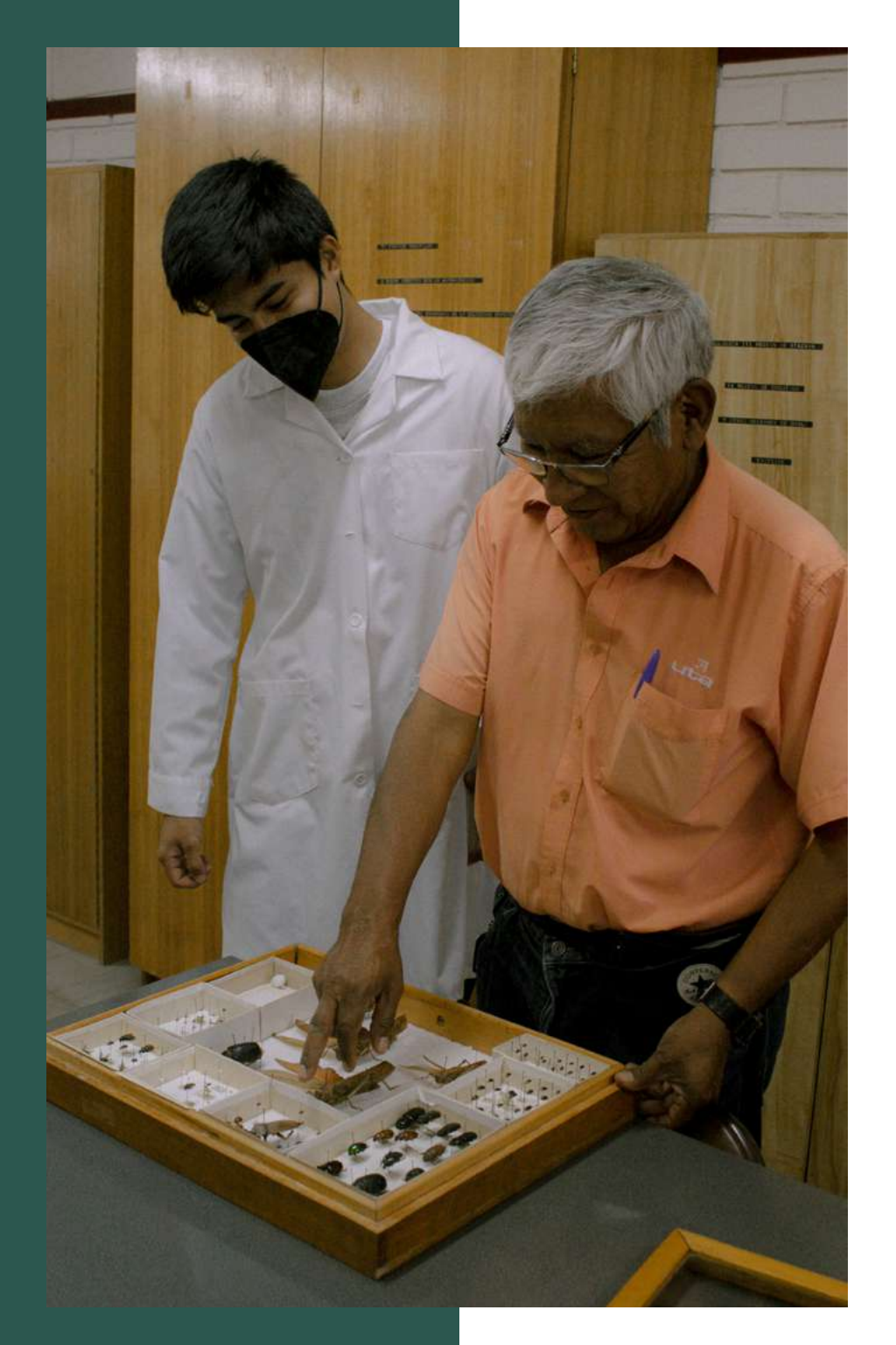

# **VI. CONCLUSIÓN**

En esta segunda práctica laboral pude desarrollar y pulir mis habilidades como diseñador más que en la primera, pude tener una experiencia práctica de manera física lo cual marcó una gran diferencia en el trabajo con el equipo y en la interacción con el ambiente del lugar. Ya nos conocíamos con el grupo de trabajo de la primera práctica, lo que hizo que el trabajo realizado fuera más ameno y hubiera un buen ambiente laboral, además de reforzar los lazos ya existentes.

Como sugerencia pediría más comunicación y más claridad con los trabajos a realizar por parte de los supervisores, si bien se pudo llegar a buenos resultados se nos dio muchas libertades y pocas indicaciones, lo que generó que en ciertas piezas como el libro de resúmenes se tuvieran que realizar cambios de a poco alargando ese trabajo y consumiendo varias horas de la práctica en una sola pieza. Sin embargo agradezco el poder realizar piezas con más autonomía ya que se logró explotar más la creatividad y así llegar a resultados notables.

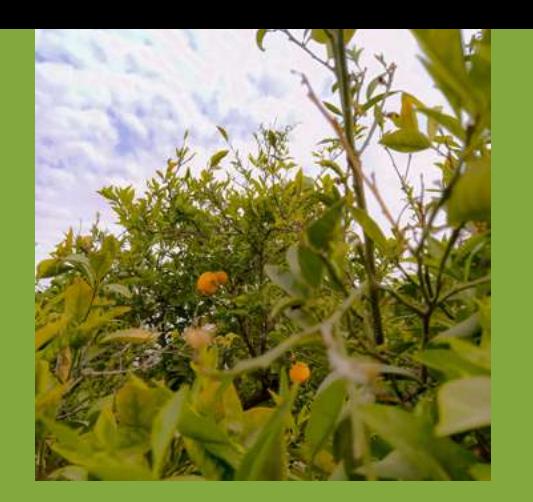

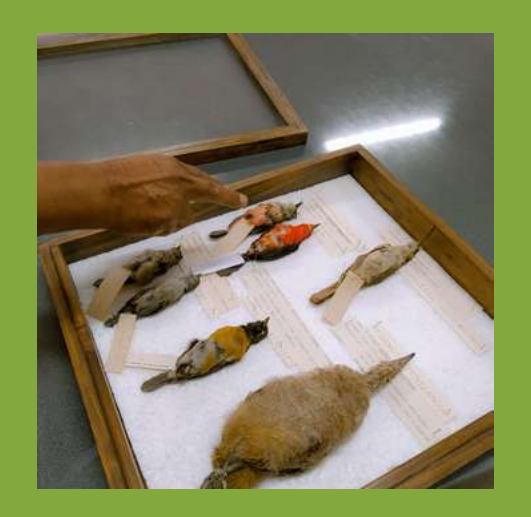

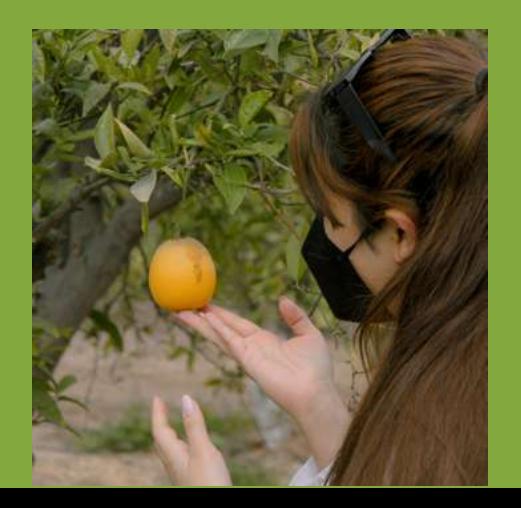

### **VII. REFERENCIAS**

[1] Página Institución UTA https://www.uta.cl/index.php/la-facultadfacultad-de-ciencias-agronomicas/

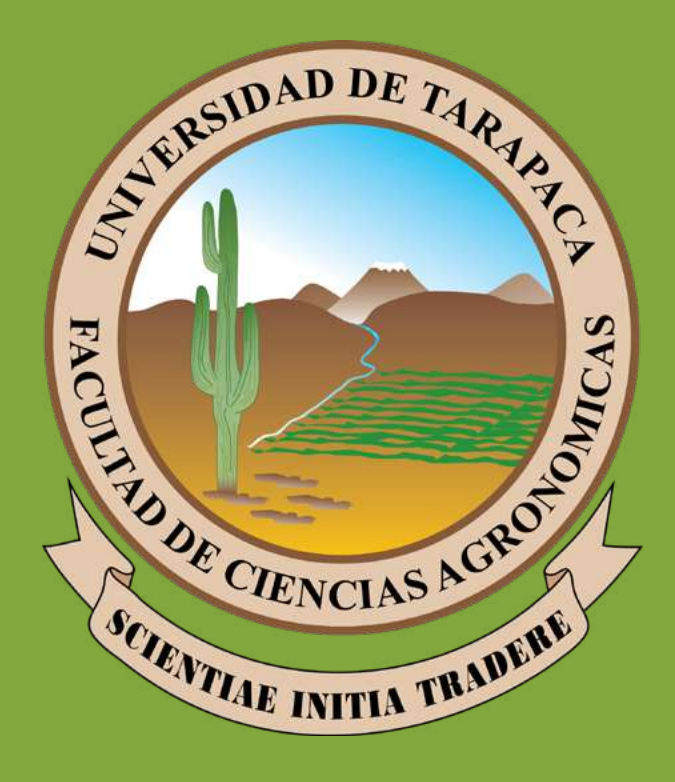